## **Sporočanje najdb invazivnih tujerodnih vrst v gozdovih v informacijski sistem Invazivke**

## **Nikica OGRIS\***

Invazivne tujerodne vrste (ITV) ogrožajo slovenske gozdove. Verjamemo, da je sistem zgodnjega obveščanja in hitrega odzivanja (ZOHO) edini učinkovit način boja proti njim. ZOHO je celovit sistem spremljanja tujerodnih vrst, ki omogoča njihovo zaznavanje v zgodnjih fazah širjenja, oceno tveganja njihove naselitve ter hitro ukrepanje, s katerim vrste odstranimo ali zamejimo širjenje in s tem ublažimo njihove negativne vplive na okolje, gospodarstvo ali zdravje ljudi (De Groot M. in sod., 2017).

Pomemben del sistema ZOHO je javni elektronski informacijski sistem za zbiranje podatkov o razširjenosti ITV v Sloveniji, ki smo ga poimenovali Invazivke in vključuje spletno in mobilno aplikacijo (Ogris, 2017b; Ogris in sod., 2017).

Spletna aplikacija je na voljo na naslovu https://www.invazivke.si (slika 1; Ogris, 2017c). Javni del spletne aplikacije Invazivke omogoča pregled preverjenih in potrjenih najdb ITV v Sloveniji. Podatke si lahko vsak obiskovalec spletne strani ogleda v javnem pregledovalniku v obliki preglednice ali na spletni interaktivni karti, na voljo pa je tudi več spletnih storitev za prenos podatkov za osebno nekomercialno rabo.

V spletni aplikaciji Invazivke se lahko obiskovalec naroči na obveščanje o novih najdbah ITV. Pri naročanju se lahko odloči za vse ali le za izbrane vrste. Naročnik prejme avtomatsko generirano obvestilo na svoj epoštni naslov enkrat na dan.

Informacijski sistem Invazivke je namenjen splošni javnosti s poudarkom na ljubiteljskih raziskovalcih in strokovnjakih. Zato se lahko za vnos najdb ITV registrira kdorkoli. Za registracijo je potreben samo veljaven e-poštni naslov, preko katerega poteka aktivacija uporabniškega računa in vsa ostala komunikacija. Podatkovna shema informacijskega sistema Invazivke je zasnovana tako, da zahteva vnos samo najnujnejših podatkov o pojavu ITV (slika 2): vrsta, datum najdbe in lokacija (koordinati X in Y). Zapis najdbe lahko dopolnimo z oceno števila osebkov, oceno površine, kjer se ITV nahaja in dodatnimi opombami. Lokacijo lahko vnesemo v obliki koordinat ali s pomočjo interaktivne spletne karte. Vsako najdbo preveri pooblaščeni izvedenec za posamezno taksonomsko skupino. Preverjanje podatkov poteka na osnovi fotografij. V primeru, ko vrste iz fotografij ni mogoče potrditi, se pravilnost določi na podlagi dodatnih informacij, pridobljenih s komunikacijo z najditeljem ali s terenskim pregledom lokacije in odvzemom vzorca.

Mobilna aplikacija Invazivke za operacijski sistem Android je brezplačna in je na voljo za prenos na Googlovi tržnici Google Play (https://play.google.com/ store/apps/details?id=si.gozdis.invazivke2) (slika 3; Ogris, 2017a). Za druge mobilne operacijske sisteme

trenutno ni na voljo. Namenjena je terenskemu zbiranju podatkov s pametno napravo, ki vključuje senzor GPS in digitalni fotoaparat. To nam omogoča, da z napravo avtomatsko zajamemo lokacijo (točni koordinati X in Y) in fotografijo, kar močno olajša in pospeši vnos podatkov. Uporabniku tako ostane le ročna izbira vrste iz spustnega seznama in zajem fotografije. Vnesene najdbe uporabnik pregleduje v posebnem obrazcu Moje najdbe (slika 4). S klikom na zapis pa se odpre obrazec z vsemi podatki izbrane najdbe (slika 5). Mobilna aplikacija Invazivke omogoča beleženje najdb ITV brez povezave v medmrežje. Izmenjava podatkov z osrednjim strežnikom poteka na zahtevo uporabnika, ko je priključen v medmrežje in se izvede po postopku sinhronizacije.

Sistem Invazivke vključuje modul, ki skrbi za avtomatsko obveščanje uporabnikov o pravilnosti njihovih najdb. Obvestilo se samodejno generira enkrat na dan in vključuje povzetek vseh najdb uporabnika, ki so jih izvedenci za taksonomske skupine v tem dnevu preverili. Sistem je zasnovan tako, da podpira obojestransko komunikacijo med najditeljem in strokovnjaki za ITV.

Del spletne in mobilne aplikacije Invazivke je seznam ITV z njihovimi opisi (slika 6). Opis posamezne vrste vključuje fotografije najznačilnejših simptomov, izvor vrste, poti vnosa, seznam sosednjih držav, kjer se vrsta že pojavlja, obdobje zaznavnosti in aktivnosti vrste, opis habitata, statusa, vpliva in seznam podobnih vrst skupaj z opisi razlikovalnih znakov. Trenutno je na seznamu 115 vrst, od tega na opozorilnem seznamu 84 vrst in 31 vrst na opazovalnem seznamu (De Groot Maarten in sod., 2017; Kutnar in sod., 2017). Na opozorilnem seznamu so potencialno invazivne tujerodne vrste, za katere je verjetno, da se bodo razširile tudi v Slovenijo. Nekatere vrste so pri nas že prisotne na manjših območjih in bi se lahko brez ukrepanja razširile. Na opazovalnem seznamu so nekatere tujerodne vrste, ki so pri nas že precej razširjene in prepoznane kot invazivne. Sporočanje lokacij teh vrst je pomembno za spremljanje njihovega širjenja, pripravo ukrepov upravljanja s temi vrstami ter ozaveščanje različnih ciljnih skupin.

Podatki o ITV so razpršeni med številne informacijske sisteme in podatkovne zbirke (Ogris, 2016). V preteklih desetletjih so različni projekti poskušali z razvojem informacijskih sistemom, ki bi zbirali obstoječe podatke o ITV na Evropski ravni, npr. EASIN, DAISIE, NOBANIS. Namen teh informacijskih sistemov ni zbiranje podatkov v vsaki državi, ampak da jih poveže in organizira na evropski ravni. Vsaka država pa mora sama zagotoviti zbiranje preverjenih podatkov in njihovo posredovanje na evropsko raven. Podatkovni nizi o pojavljanju ITV v Evropi imajo mnogo pomanjkljivosti in ne morejo učinkovito služiti za namene zgodnjega odkrivanja ITV. Sistem Invazivke je zastavljen tako, da

bo povezoval več obstoječih informacijskih sistemov v Sloveniji, ki že zbirajo podatke o ITV v gozdovih. S povezovanjem različnih podatkovnih zbirk ITV v osrednjo podatkovno zbirko pridobimo celovitejšo informacijo o pojavljanju in razširjenosti ITV v Sloveniji, vsi člani konzorcija pa s povezovanjem svojih zbirk pridobijo dodano vrednost le-teh.

Sistem Invazivke je javen in odprt za vse zainteresirane uporabnike, ki se zavedajo pomena in vpliva ITV na naravo in družbo. Verjamemo, da bo informacijski sistem Invazivke pripomogel k hitrejšemu obveščanju o novih najdbah ITV in upamo, da bo s spodbujanjem komunikacije o ITV sprožil hitrejše ukrepanje, kar je eden ključnih elementov sistema ZOHO pri izkoreninjanju ITV ali zamejevanju njihovega nadaljnjega širjenja.

## **Zahvala**

Spletni portali in mobilno aplikacijo Invazivke smo razvili v okviru projekta LIFE ARTEMIS (LIFE15 GIE/SI/000770), ki ga financirata EU, Ministrstvo za okolje in prostor, Mestna občina Ljubljana. Informacijski sistem Invazivke je integriran v informacijsko infrastrukturo Gozdarskega inštituta Slovenije, ki deluje v sklopu raziskovalnega programa Gozdna biologija, ekologija in tehnologija (P4-0107), ki ga financira Javna agencija za raziskovalno dejavnost Republike Slovenije, ter Javne gozdarske službe, ki jo financira Ministrstvo za kmetijstvo, gozdarstvo in prehrano. Zahvaljujemo se vsem projektnim partnerjem, tj. Zavodu za varstvo narave, Zavodu za gozdove Slovenije in Zavodu Symbiosis za sodelovanje. Zahvaljujemo se vsem prostovoljcem, ljubiteljskim raziskovalcem in strokovnjakom, ki prispevajo k zbiranju podatkov o razširjenosti ITV.

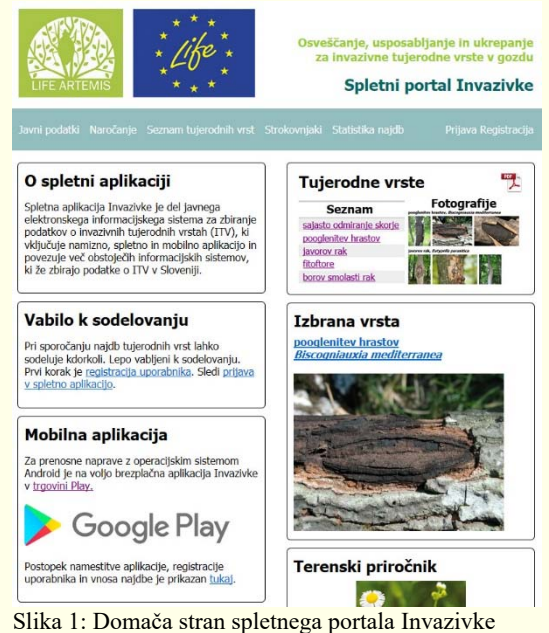

(https://www.invazivke.si)

## **Viri**

- De Groot M., Kavčič A., Kus Veenvliet J., Kutnar L., Marinšek A., Ogris N., Rozman S., Verlič A. 2017. Sistem zgodnjega obveščanja in hitrega odzivanja na invazivne tujerodne vrste v gozdu, priročnik za udeležence usposabljanj. Ljubljana, Založba Silva Slovenica, Gozdarski inštitut Slovevnije.
- De Groot M., Kutnar L., Jurc D., Ogris N., Kavčič A., Marinšek A., Kus Veenvliet J., Verlič A. 2017. Opozorilni seznam potencialno invazivnih tujerodnih vrst v slovenskih gozdovih in možne poti vnosa teh vrst. Novice iz varstva gozdov, 10: 8–15.
- Kutnar L., Marinšek A., Kus Veenvliet J., Jurc D., Ogris N., Kavčič A., de Groot M., Flajšman K., Veenvliet P. 2017. Terenski priročnik za prepoznavanje tujerodnih vrst v gozdovih. Ljubljana, Založba Silva Slovenica, Gozdarski inštitut Slovenije: 180 str.
- Ogris N. 2016. Odkrivanje invazivnih tujerodnih vrst s pomočjo elektronskega informacijskega sistema za varstvo gozdov Slovenije v obdobju 2013–2015. V: Invazivne tujerodne vrste v gozdovih ter njihov vpliv na trajnostno rabo gozdnih virov: zbornik prispevkov posvetovanja z mednarodno udeležbo, XXXIII. Gozdarski študijski dnevi, Ljubljana, 14.-15. april 2016. Jurc M. (ur.). Ljubljana, Biotehniška fakulteta, Oddelek za gozdarstvo in obnovljive gozdne vire: 215–223.
- Ogris N. 2017a. Mobilna aplikacija Invazivke za operacijski sistem Android : različica 1.0. Ljubljana, Gozdarski inštitut Slovenije. https://play.google.com/store/apps/details?id=si.gozdis.invazivke2
- Ogris N. 2017b. Poročanje o najdbah invazivnih tujerodnih vrst v informacijski sistem Invazivke.V: 8. seminar in delavnica iz varstva gozdov, Pokljuka, 12. 9. 2017 Pokljuka, Gozdarski inštitut Slovenije: 18.
- Ogris N. 2017c. Spletna aplikacija Invazivke : različica 1.0. Ljubljana, Gozdarski inštitut Slovenije. https://www.invazivke.si
- Ogris N., Marinšek A., Verlič A., Kavčič A., Piškur B., Kus Veenvliet J., Kutnar L., Rozman S., De Groot M. 2017. Osrednji elektronski informacijski sistem o invazivnih tujerodnih vrstah v Sloveniji. Studia Forestalia Slovenica, 157: 30–31.

1Gozdarski inštitut Slovenije, Večna pot 2, 1000 Ljubljana **\*nikica.ogris@gozdis.si** 

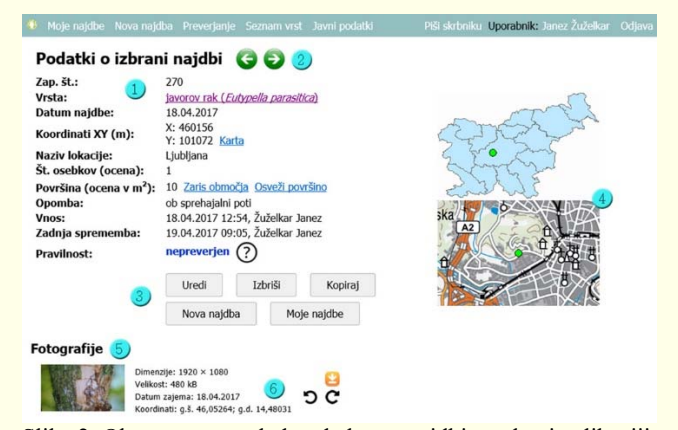

Slika 2: Obrazec za pregled podatkov o najdbi v spletni aplikaciji Invazivke. Legenda: (1) podatki o izbrani najdbi; (2) premik na naslednjo ali prejšnjo najdbo; (3) ukazni gumbi; (4) pregledni karti, ki prikazujeta približno lokacijo najdbe; (5) fotografije najdbe; (6) podatki o fotografiji in gumbi za urejanje fotografije.

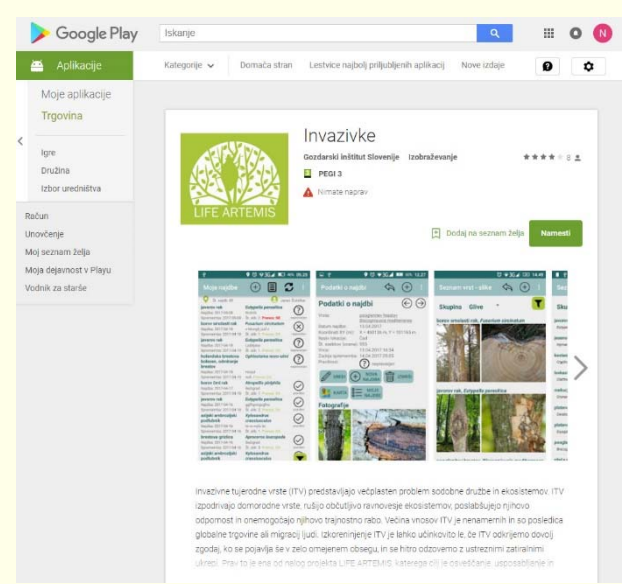

 Slika 3: Mobilna aplikacija Invazivke je prosto dostopna v tržnici Google Play (https://play.google.com/store/apps/details?id=si.gozdis.invazivke2)

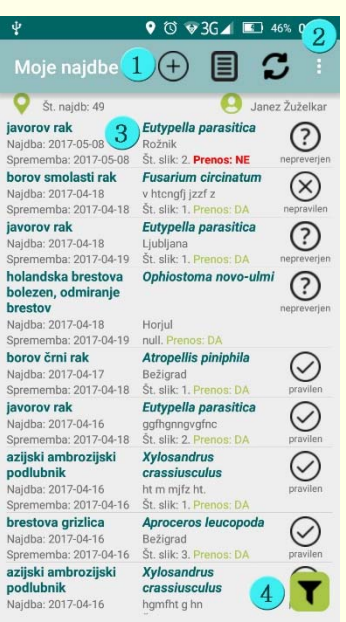

Slika 4: Obrazec s seznamom najdb uporabnika v mobilni aplikaciji Invazivke. Legenda: (1) orodna vrstica z gumbi: dodaj novo najdbo, seznam tujerodnih vrst, sinhronizacija; (2) meni s postavkami: fotografije vrst, spletna karta, pogoji uporabe aplikacije, odjava, registracija, spletni portal Invazivke, kontakt; (3) preglednica s podatki uporabnika: slovensko in znanstveno ime ITV, datum najdbe, datum zadnje spremembe, ime lokacije, število slik, status prenosa (DA – svetlo zelena, NE – rdeča), pravilnost. Status pravilnosti je prikazan s sličico in besedilom; (4) filter.

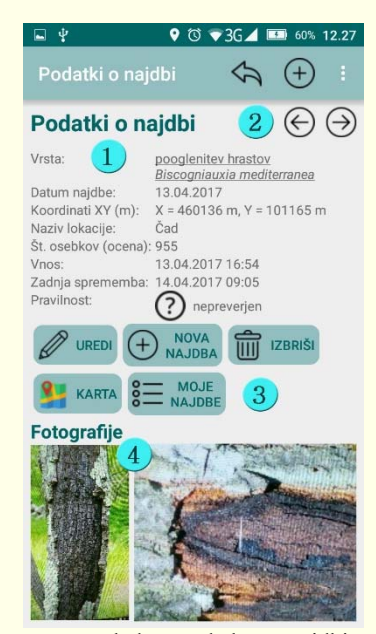

 Slika 5: Obrazec s pregledom podatkov o najdbi v mobilni aplikaciji Invazivke. Legenda: (1) podatki o najdbi; (2) gumba za premikanje med zapisi; (3) kontrolni gumbi; (4) fotografije, ki so bile zajete v sklopu izbrane najdbe.

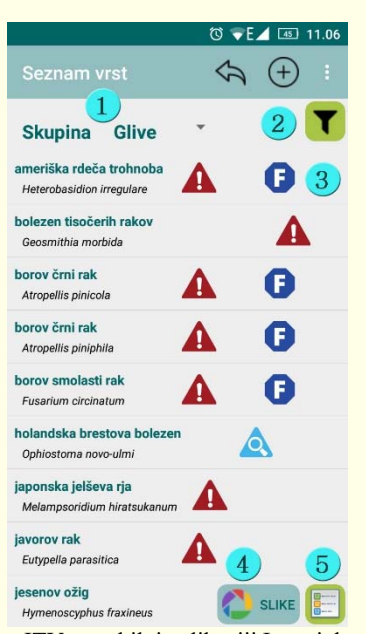

Slika 6: Seznam ITV v mobilni aplikaciji Invazivke. Legenda: (1) filter Skupina – omejitev vrst na izbrano taksonomsko skupino organizmov; (2) besedilni filter – iskanje vrst po njihovem imenu; (3) preglednica s seznamom vrst; (4) pregled seznama vrst v obliki slik; (5) legenda pomena ikon v seznamu.